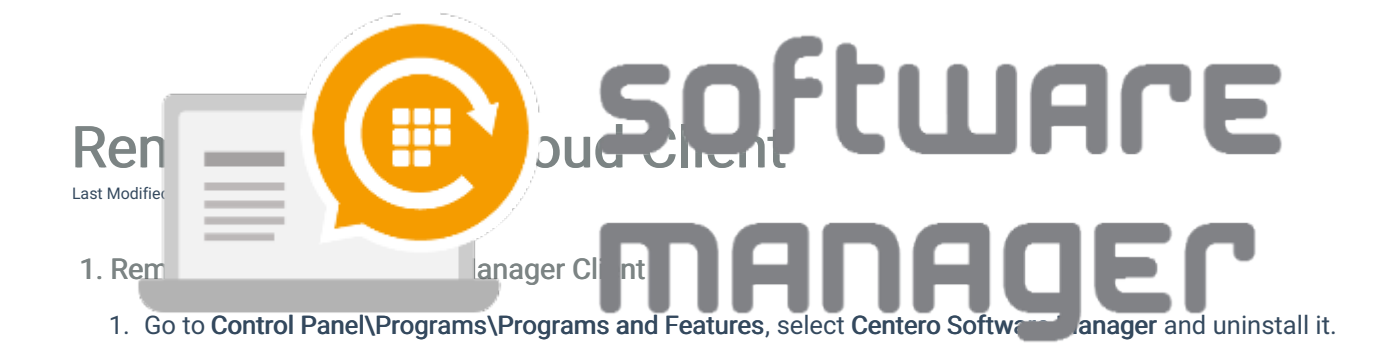

## 2. Remove Centero Agent

## $E_{\bar{\sigma}}$  Warning!

If other Centero products (like Centero Carillon) is installed, do not remove Centero Agent!

1. Go to Control Panel\Programs\Programs and Features, select Centero Agent and uninstall it.

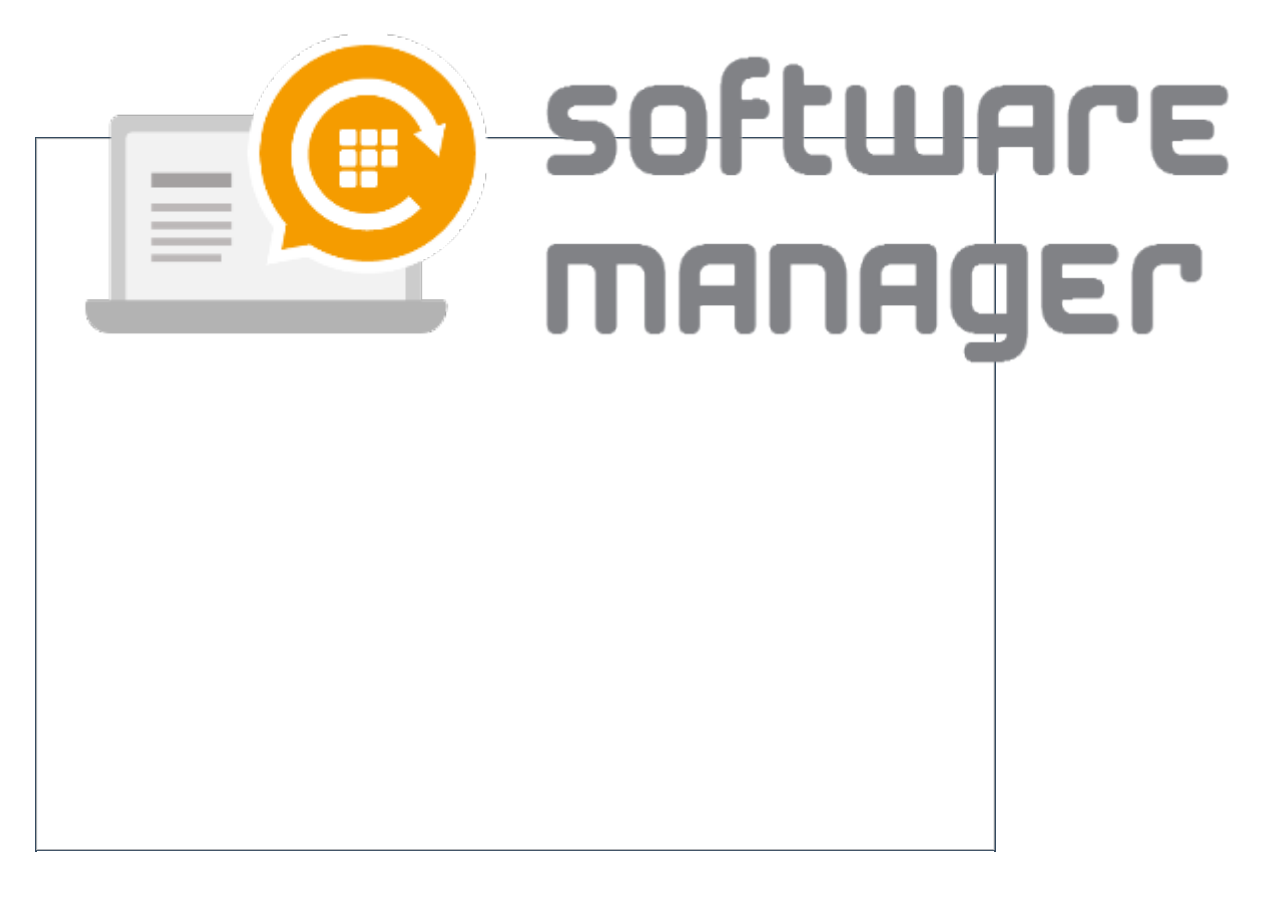

- 3. Remove Windows Update settings
	- 1. Make sure that the HKEY\_LOCAL\_MACHINE\SOFTWARE\Policies\Microsoft\Windows\WindowsUpdate registry key is empty

## $\neg$ / Note!

Windows Update client will revert to settings specified on local device. If you need you can use GPO or registry editor to specify desired Windows Update client settings so that user of the device cannot change settings from operating system UI.